## Instructivo del aplicativo de migración – RAFAM, Módulo de Personal

(Setup.bat)

Para dar inicio al proceso de migración de datos, debreá descomprimir el archivo Mig Personal.rar el cual contiene los siguientes archivos:

Setup.bat y 00\_init\_var.bat

Y las carpetas 1 Estructura, 2 Datos y 3 Importacion

Al descomprimir el archivo Mig Personal.rar en el Servidor de Datos del municipio, deberá encontrar la siguiente estructura de directorios colgada de la unidad correspondiente (C, D, etc):

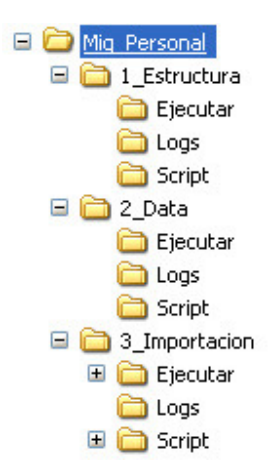

Luego hay que configurar el archivo 00 init var. bat con los datos de la instancia:

SET SID=DBxxxx

memoria del Servidor.

y fijarse que los PATHS (rutas) estén bien. Por defecto se configuran los PATHS sobre la unidad D:\

Una vez configurado el archivo anterior, ejecurar el aplicativo mediante el Setup.bat y proceder en orden seleccionado las siguientes opciones:

Menu Principal → Opción 1. ESTRUCTURA

Menu Principal → ESTRUCTURA → Opción 6. EJECUTAR COMPLETO [1..5]

Este modo solicitará la intervención del usuario para ir confirmando los pasos, ya que se detiene a medida que va terminando cada etapa. Menu Principal  $\rightarrow$  ESTRUCTURA  $\rightarrow$  Opción 0. VOLVER

Los procesos siguientes pueden llegar a demorar unos minutos, lo que dependerá de las características del procesador y

Menu Principal → Opción 2. DATOS Menu Principal  $\rightarrow$  DATOS  $\rightarrow$  Opción 1. Legajos Menu Principal  $\rightarrow$  DATOS  $\rightarrow$  Opción 2. Agentes Menu Principal  $\rightarrow$  DATOS  $\rightarrow$  Opción 3. Movimientos de Agentes Menu Principal  $\rightarrow$  DATOS  $\rightarrow$  Opción 0. VOLVER

Menu Principal  $\rightarrow$  Opción 3. IMPORTAR Menu Principal  $\rightarrow$  IMPORTAR  $\rightarrow$  1. Vaciar Sistema Menu Principal  $\rightarrow$  IMPORTAR  $\rightarrow$  2. Importar Legajos Menu Principal  $\rightarrow$  IMPORTAR  $\rightarrow$  3. Importar Agentes Menu Principal  $\rightarrow$  IMPORTAR  $\rightarrow$  4. Importar Movimientos de Agentes Menu Principal  $\rightarrow$  IMPORTAR  $\rightarrow$  0. VOLVER

Menu Principal  $\rightarrow$  0. SALIR

Cada proceso generará su correspondiente archivo de control log. Solicitamos que se envíe a RAFAM - Módulo de Personal, los archivos depositados de la subcarpeta Logs de cada una de las carpetas 1 Estructura, 2 Datos y 3\_Importacion.